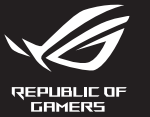

# **MECHANICAL GAMING KEYBOARD**

**Package Contents**

**Brilho do LED do teclado:**<br>5 níveis diferentes de brilho se de brilho do LED do teclado<br>rentes de brilho do LED do teclado **Reproduzir / Pausar:**

- **A** Mediabedien Volgend/vorig n **Volumeregeling:** - Omhoog/omlaag om het volume te rege - Indrukken om te demper
- **De firmware en aanpassing bijwerken Windows-vergrendeling:** Schakelen om WIN-sleutel in/uit te schakelen
- 1. Sluit uw toetsenbord aan op de pc.
- 2. Download en installeer de Armoury Crate-software van https://rog.asus.com.
- 3. Volg de softwareinstructies voor het bijwerken van de firmware van uw gamingtoetsenbord.
- 4. Pas uw gamingtoetsenbord aan met Armoury Crate.

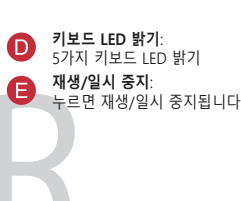

**Atualizar o firmware e personalizar**

1. Ligue o teclado ao PC.

2. Faça Download e instale o software Armoury Crate a partir de https://rog.asus.com

3. Siga as instruções de software para atualizar o firmware do seu teclado gamer.

4. Personalize o seu teclado gamer usando a Armoury Crate.

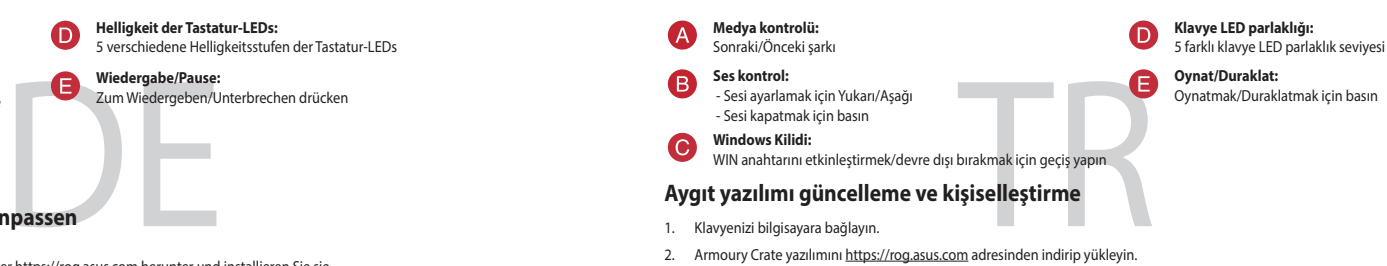

- исніть, щоб програти/призупини<sup>.</sup>
- **Поновлення мікропрограм і пристосування** 1. Підключіть клавіатуру до ПК.
- 2. Завантажте і встановіть ПЗ Armoury Crate з https://rog.asus.com
- Виконуйте інструкції до програмного забезпечення шодо пон
- 4. Пристосуйте ігрової клавіатурі за допомогою Armoury Crate.

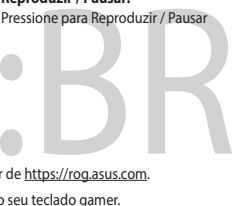

**Actualización del firmware y personalización**

- 1. Conecte el teléfono a su PC.
- 2. Descargue e instale el software Armoury Crate desde https://rog.asus.com
- 3. Siga las instrucciones de software para actualizar el firmware del teclado para juegos.
- 4. Personalice el teclado para juegos mediante Armoury Crate.

#### **Características**

비대 그리고 대행 수도로 하여 설치합니다.<br>- 한 기계 기업 - Arribal Abajo para ajustar el volumen<br>- Presionar para silenciar<br>- Presionar para silenciar<br>- Presionar para silenciar<br>- Presionar para silenciar<br>- Presionar para silenciar<br>- Presionar **Control multimedia:** Canción siguiente o anterior **Brillo del LED del teclado:** 5 niveles diferentes de brillo de los LED del teclado **Control del volumen:** - Arriba/Abajo para ajustar el volumen Presionar para silenciar **Reproducir/Pausar:** Presionar para reproducir o pausar **Bloqueo de Windows:** queo de windows:<br>ernar para habilitar o deshabilitar la tecla

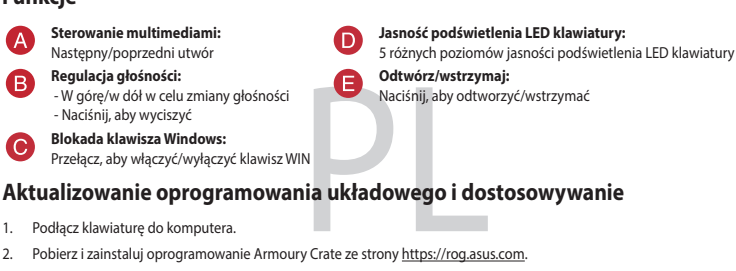

**Luminosité des LED du clavier :** niveaux de luminosité des LED du clavie

**productive**<br> **Apple 5 suspendre la lecture** 

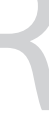

#### **Functies**

**Helderheid toetsenbord-LED:** 5 verschillende helderheidsniveaus toetsenbord-LED

ndrukken om af te spelen/te pauzere

**Afspelen/Pauzeren:**<br> **Afspelen/Pauzeren:** 

## **Aygıt yazılımı güncelleme ve kişiselleştirme**

1. Klavyenizi bilgisayara bağlayın.

- 2. Armoury Crate yazılımını https://rog.asus.com adresinden indirip yükleyin.
- 3. Oyun klavyeniz donanım yazılımını güncellemek için yazılım talimatlarını izleyin.
- 4. Armoury Crate yazılımını kullanarak oyun klavyeniz özelleştirin.

更新固件及个性化 1. 將鍵盤連接至電腦。

#### **Özellikleri**

**Riproduzione/Pausa:** ere per riprodurre/interromper

#### **Функції**

**Яскравість світлодіода LED:** 5 різних рівнів яскравості світлодіода клавіатури

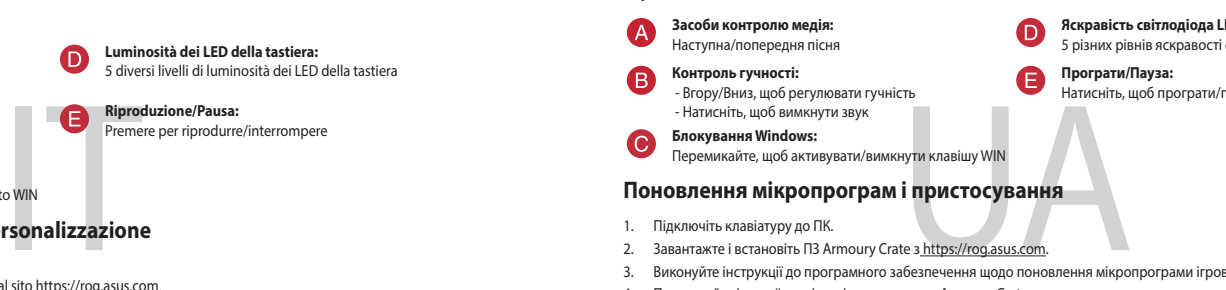

#### **Aktualizowanie oprogramowania układowego i dostosowywanie**

1. Podłącz klawiaturę do komputera.

- 2. Pobierz i zainstaluj oprogramowanie Armoury Crate ze strony https://rog.asus.com.
- 3. Wykonaj instrukcje w oprogramowaniu, aby zaktualizować oprogramowanie układowe klawiaturze gamingowej.
- 4. Dostosuj klawiaturze gamingowej za pomocą oprogramowania Armoury Crate.

#### **Funkcje**

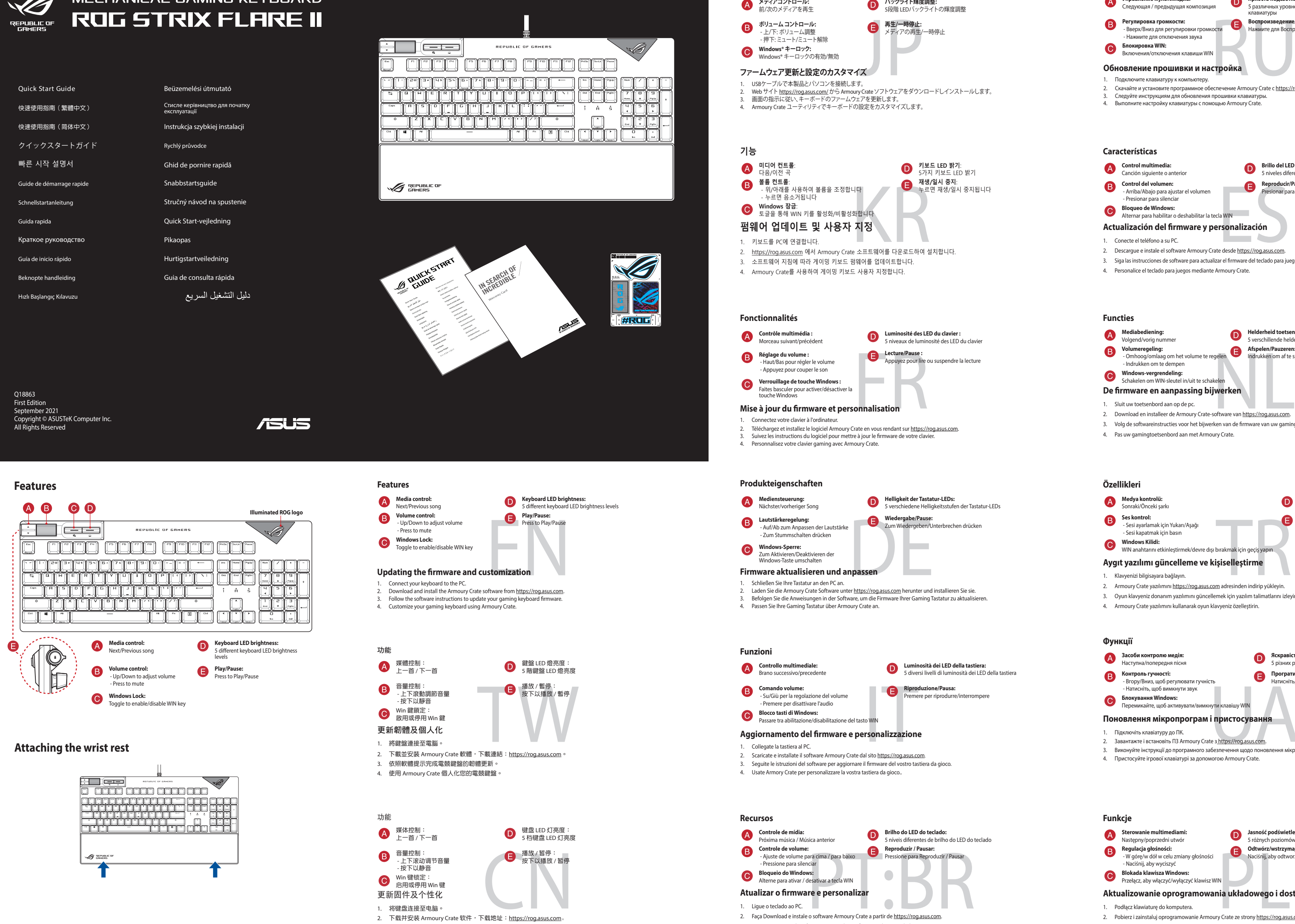

**Helligkeit der Tastatur-LEDs:** 5 verschiedene Helligkeitsstufen der Tastatur-LEDs

**Wiedergabe/Pause:**

Zum Wiedergeben/Unterbrechen drücken

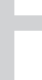

## **Обновление прошивки и настройка**

1. Подключите клавиатуру к компьютеру.

- 2. Скачайте и установите программное обеспечение Armoury Crate c <u>https://rog.asus.com</u><br>3. Следуйте инструкциям для обновления прошивки клавиатуры.<br>4. Выполните настройку клавиатуры с помощью Armoury Crate.
- 

**Возможности**

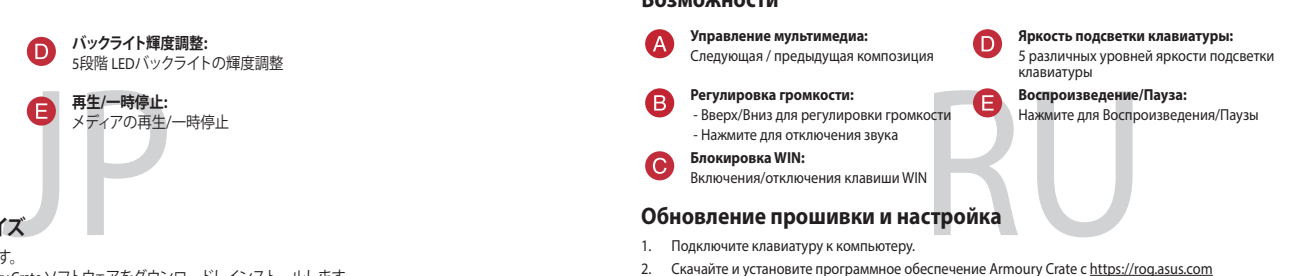

2. 下載并安裝 Armoury Crate 軟件,下載地址:https://rog.asus.com。

Win 鍵鎖定: 啟用或停用 Win 鍵

3. 按照软件提示完成电竞键盘的固件更新。 4. 使用 Armoury Crate 个性化您的电竞键盘。 **機能**

# **バックライト輝度調整:** 5段階 LEDバックライトの輝度調整

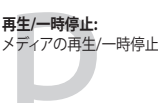

**Luminosità dei LED della tastiera:** 5 diversi livelli di luminosità dei LED della tastiera

#### **ASUS Recycling/Takeback Services**

ASUS recycling and takeback programs come from our commitment to the highest standards for protecting our environment. We<br>believe in providing solutions for you to be able to responsibly recycle our products, batteries, ot

**Italiano** ASUSTeK Computer Inc. con la presente dichiara che questo dispositivo è conforme ai requisiti essenziali e alle altre<br>disposizioni pertinenti con le direttive correlate. Il testo completo della dichiarazione di www.asus.com/support

**Русский** Компания ASUS заявляет, что это устройство соответствует основным требованиям и другим соответствующим<br>условиям соответствующих директив. Подробную информацию, пожалуйста, смотрите на www.asus.com/support

**Български** С настоящото ASUSTeK Computer Inc. декларира, че това устройство е в съответствие със съществените<br>изисквания и другите приложими постановления на свързаните директиви. Пълният текст на декларацията за съотве

www.asus.com/support.

**Deutsch** ASUSTeK Computer Inc. erklärt hiermit, dass dieses Gerät mit den wesentlichen Anforderungen und anderen relevanten<br>Bestimmungen der zugehörigen Richtlinien übereinstimmt. Der gesamte Text der EU-Konformitätserklä www.asus.com

**Hrvatski** ASUSTeK Computer Inc. ovim izjavljuje da je ovaj uređaj sukladan s bitnim zahtjevima i ostalim odgovarajućim<br>odredbama vezanih direktiva. Cijeli tekst EU izjave o sukladnosti dostupan je na: www.asus.com/support

**Ceština** Společnost ASUSTeK Computer Inc. tímto prohlašuje, že toto zařízení splňuje základní požadavky a další příslušná<br>ustanovení souvisejících směrnic. Plné znění prohlášení o shodě EU je k dispozici na adrese: <u>www.a</u> **Dansk** ASUSTeK Computer Inc. erklærer hermed, at denne enhed er i overensstemmelse med hovedkravene og andre relevante bestemmelser i de relaterede direktiver. Hele EU-overensstemmelseserklæringen kan findes på: www.asus.com/support<br>www.asus.com/support

**Nederlands** ASUSTeK Computer Inc. verklaart hierbij dat dit apparaat voldoet aan de essentiële vereisten en andere relevante<br>bepalingen van de verwante richtlijnen. De volledige tekst van de EU-verklaring van conformiteit bepalingen van de verwa<br>www.asus.com/support

**Eesti** Käesolevaga kinnitab ASUSTeK Computer Inc, et see seade vastab asjakohaste direktiivide oluliste nõuetele ja teistele<br>asjassepuutuvatele sätetele. EL vastavusdeklaratsiooni täielik tekst on saadaval järgmisel aadre **Suomi** ASUSTeK Computer Inc. ilmoittaa täten, että tämä laite on asiaankuuluvien direktiivien olennaisten vaatimusten ja muiden<br>tätä koskevien säädösten mukainen. EU-yhdenmukaisuusilmoituksen koko teksti on luettavissa os www.asus.com/support

**Ελληνικά** Με το παρόν, η AsusTek Computer Inc. δηλώνει ότι αυτή η συσκευή συμμορφώνεται με τις θεμελιώδεις απαιτήσεις και<br>άλλες σχετικές διατάξεις των Οδηγιών της ΕΕ. Το πλήρες κείμενο της δήλωσης συμβατότητας είναι διαθ www.asus.com/support

**Magyar** Az ASUSTeK Computer Inc. ezennel kijelenti, hogy ez az eszköz megfelel a kapcsolódó Irányelvek lényeges<br>követelményeinek és egyéb vonatkozó rendelkezéseinek. Az EU megfelelőségi nyilatkozat teljes szövege innen le www.asus.com/support

**Latviski** ASUSTeK Computer Inc. ar šo paziņo, ka šī ierīce atbilst saistīto Direktīvu būtiskajām prasībām un citiem citiem saistošajiem nosacījumiem. Pilns ES atbilstības p<br>www.asus.com/support

www.asus.com/support **Lietuvių** "ASUSTeK Computer Inc." šiuo tvirtina, kad šis įrenginys atitinka pagrindinius reikalavimus ir kitas svarbias susijusių<br>direktyvų nuostatas. Visą ES atitikties deklaracijos tekstą galima rasti:<br><u>www.asus.com/sup</u>

**Norsk** ASUSTeK Computer Inc. erklærer herved at denne enheten er i samsvar med hovedsaklige krav og andre relevante<br>forskrifter i relaterte direktiver. Fullstendig tekst for EU-samsvarserklæringen finnes på: <u>www.asus.com</u>

**Polski** Firma ASUSTeK Computer Inc. niniejszym oświadcza, że urządzenie to jest zgodne z zasadniczymi wymogami i innymi<br>właściwymi postanowieniami powiązanych dyrektyw. Pełny tekst deklaracji zgodności UE jest dostępny po com/su

**Português** A ASUSTeK Computer Inc. declara que este dispositivo está em conformidade com os requisitos essenciais e outras<br>disposições relevantes das Diretivas relacionadas. Texto integral da declaração da UE disponível e www.asus.com/support

**Română** ASUSTeK Computer Inc. declară că acest dispozitiv se conformează cerințelor esențiale și altor prevederi relevante ale<br>directivelor conexe. Textul complet al declarației de conformitate a Uniunii Europene se găseș

**Srpski** ASUSTeK Computer Inc. ovim izjavljuje da je ovaj uređaj u saglasnosti sa osnovnim zahtevima i drugim relevantnim<br>odredbama povezanih Direktiva. Pun tekst EU deklaracije o usaglašenosti je dostupan da adresi: <u>www.</u>

**Slovensky** Spoločnosť ASUSTeK Computer Inc. týmto vyhlasuje, že toto zariadenie vyhovuje základným požiadavkám a ostatým<br>príslušným ustanoveniam príslušných smerníc. Celý text vyhlásenia o zhode pre štáty EÚ je dostupný n

**Slovenščina** ASUSTeK Computer Inc. izjavlja, da je ta naprava skladna z bistvenimi zahtevami in drugimi ustreznimi določbami<br>povezanih direktiv. Celotno besedilo EU-izjave o skladnosti je na voljo na spletnem mestu: <u>www.</u> **Español** Por la presente, ASUSTeK Computer Inc. declara que este dispositivo cumple los requisitos básicos y otras disposiciones<br>pertinentes de las directivas relacionadas. El texto completo de la declaración de la UE de asus.com/support

- Reorient or relocate the receiving antenna.
- Increase the separation between the equipment and receiver.
- Connect the equipment to an outlet on a circuit different from that to which the receiver is connected. Consult the dealer or an experienced radio/TV technician for help.

**CAUTION!** The use of shielded cables for connection of the monitor to the graphics card is required to assure<br>compliance with FCC regulations. Changes or modifications to this unit not expressly approved by the party<br>resp

This device complies with Innovation, Science, and Economic Development Canada licence exempt RSS standard(s). Operation<br>is subject to the following two conditions: (1) this device may not cause interference, and (2) this CAN ICES-003(B)/NMB-003(B)

Le présent appareil est conforme aux CNR d'Innovation, Sciences et Développement économique Canada applicables aux<br>appareils radio exempts de licence. Son utilisation est sujette aux deux conditions suivantes : (1) cet app CAN ICES-003(B)/NMB-003(B)

## Keep the device away from liquid, humidity, or moisture. Operate the device only within the specific temperature range of<br>0℃(32℃) to 40℃(104℃). When the device exceeds the maximum temperature, unplug or switch off the dev 安全說明

**Simplified UKCA Declaration of Conformity:** ASUSTeK Computer Inc. hereby declares that this device is in compliance with the essential requirements and other relevant<br>provisions of related UKCA Directives. Full text of UKCA declaration of conformity is available at:

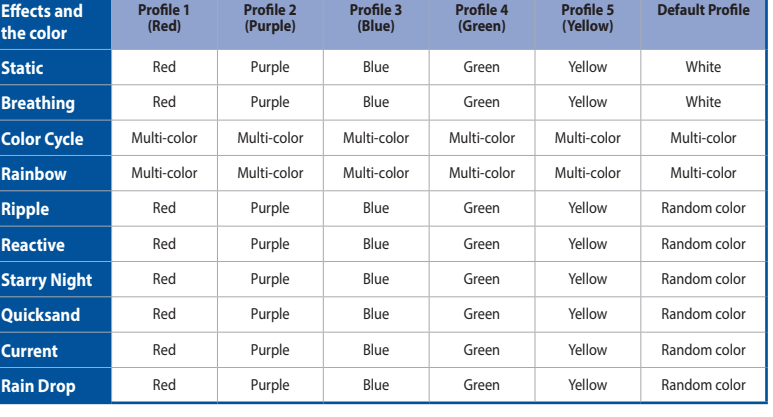

**Svenska** ASUSTeK Computer Inc. förklarar härmed att denna enhet överensstämmer med de grundläggande kraven och andra relevanta föreskrifter i relaterade direktiv. Fulltext av EU-försäkran om överensstämmelse finns på: www.asus.com/support

**Українська** ASUSTeK Computer Inc. заявляє, що цей пристрій відповідає основним вимогам та іншим відповідним<br>положенням відповідних Директив. Повний текст декларації відповідності стандартам ЄС доступний на:<br><u>www.asus.com</u>

**Türkçe** AsusTek Computer Inc., bu aygıtın temel gereksinimlerle ve ilişkili Yönergelerin diğer ilgili koşullarıyla uyumlu olduğunu<br>beyan eder. AB uygunluk bildiriminin tam metni şu adreste bulunabilir: <u>www.asus.com/suppo</u> **Bosanski** ASUSTeK Computer Inc. ovim izjavljuje da je ovaj uređaj usklađen sa bitnim zahtjevima i ostalim odgovarajućim<br>odredbama vezanih direktiva. Cijeli tekst EU izjave o usklađenosti dostupan je na:

www.asus.com/support

**עברית** .Inc Computer ASUSTek מצהירה בזאת כי מכשיר זה תואם לדרישות החיוניות ולשאר הסעיפים הרלוונטיים של תקנה. ניתן לקרוא את הנוסח המלא של הצהרת התאימות הרגולטורית עבור האיחוד האירופי בכתובת: support/com.asus.www

#### **Notices**

#### **Federal Communications Commission Statement**

This device complies with Part 15 of the FCC Rules. Operation is subject to the following two conditions:

This device may not cause harmful interference.<br>• This device must accept any interference received including interference that may cause undesired operation This device must accept any interference received including interference that may cause undesired operation.<br>This equipment has been tested and found to comply with the limits for a Class B digital device, pursuant to Part reception, which can be determined by tu<br>by one or more of the following measures

#### Tryck för att spela/p<br>ent<br>amvara och anpassni<br>gramvara från https://rog.asus.co **Uppdatering av inbyggd programvara och anpassning** 1. Anslut ditt tangentbord till datorn. 2. Ladda ner och installera Armoury Crate-programvaran från https://rog.asus.com. 3. Följ programvaruinstruktionerna för att uppdatera speltangentbords inbyggda programvara. 4. Anpassa speltangentbord med Armoury Crate. **Funktioner Mediakontroll: mealakontrom**<br>Nästa/föregående l **LED-ljusstyrka på tangentbord:** 5 olika nivåer på tangentbordets LED-ljusstyrka **Volymkontroll:** - Upp/Ned för att justera volym - Tryck för att stänga av ljud **Spela/Pausa:** Tryck för att spela/pausa **Windows-lås:** Växla för att aktivera/inaktivera WIN-tangent

#### **REACH**

Complying with the REACH (Registration, Evaluation, Authorisation, and Restriction of Chemicals) regulatory framework, we<br>published the chemical substances in our products at ASUS REACH website at <u>http://csr.asus.com/engl</u>  $\mathbb{Z}$ 

**DO NOT** throw the keyboard in municipal waste. This product has been designed to enable proper reuse<br>of parts and recycling. This symbol of the crossed out wheeled bin indicates that the product (electrical<br>and electronic

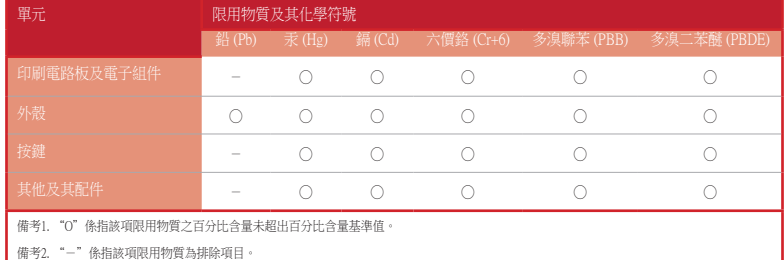

## 限用物質及其化學符號:

#### **VCCI: Japan Compliance Statement**

#### **Class B ITE**

54

この装置は、クラスB情報技術装置です。この装置は、家庭環境で使用することを目

受信障害を引き起こすことがあります。

取扱説明書に従って正しい取り扱いをして下さい。

#### **KC: Korea Warning Statement**

# B급 기기 (가정용 방송통신기자재)<br>이 기기는 가정용(B급) 전자파적합기기로서 주로 가정에서 사용하는 것을 목적으로<br>하며, 모든 지역에서 사용할 수 있습니다.

#### **Compliance Statement of Innovation, Science and Economic Development Canada (ISED)**

#### **Déclaration de conformité de Innovation, Sciences et Développement économique Canada (ISED)**

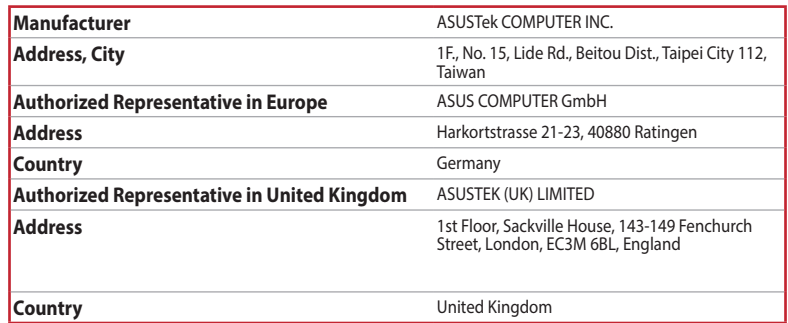

#### **Официальное представительство в России**

**Горячая линия Службы технической поддержки в России:** Бесплатный федеральный номер для звонков по России: 8-800-100-2787 Номер для пользователей в Москве: +7(495)231-1999 Время работы: Пн-Пт, 09:00 - 21:00 (по московскому времени)

**Официальные сайты ASUS в России:**

#### www.asus.ru

www.asus.com/ru/support

Данное устройство соответствует требованиям Технического регламента Таможенного Союза ТР ТС 020/2011<br>Электромагнитная совместимость технических средств утв. решением КТС от 09.12.2011г. №879

## **Service and Support**

Visit our multi-language website at https://www.asus.com/support/.

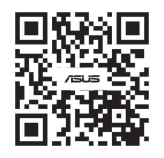

#### **Safety Guidelines**

- 此鍵盤只應在溫度不高於 40°C(104°F)的環境下使用。

# **EAC Certification Logo**

## **CE Mark Warning**

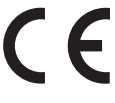

**English** ASUSTeK Computer Inc. hereby declares that this device is in compliance with the essential requirements and other<br>relevant provisions of related Directives. Full text of EU declaration of conformity available at: **Français** AsusTek Computer Inc. déclare par la présente que cet appareil est conforme aux critères essentiels et autres clauses<br>pertinentes des directives concernées. La déclaration de conformité de l'UE peut être télécha

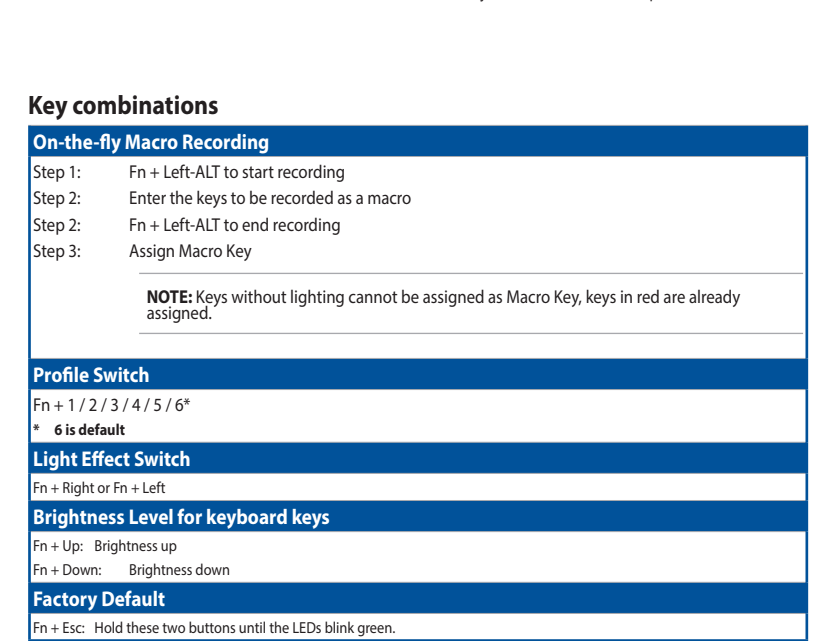

**NOTE:** When running AURA SYNC, the hot key related with the lighting effect will be disabled,<br>for example: Profile switch, Lighting effects switch, Brightness level.

#### **Profile color and lighting effect mapping list**

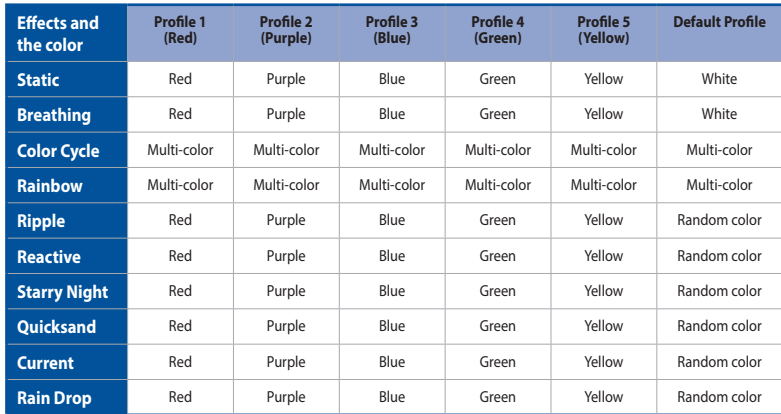

- 2. Descărcaţi şi instalaţi software-ul Armoury Crate de la adresa https://rog.asus.com. 3. Urmați instrucțiunile din software pentru a actualiza firmware-ul tastatură pentru jocuri.
- 4. Particularizați tastatură pentru jocuri cu ajutorul software-ului Armoury Crate.
- **Funkciók Médiavezérlés: Billentyűzet LED fényerő:**  $\bullet$ Előző/Következő dal 5 különböző billentyűzet LED fényerő szint **Hangerő vezérlés: Lejátszás/Szünet:** Humager overenes:<br>
Fel/le a hanger állítására<br>
- Némításhoz nyomja meg<br>
Mindows zár:<br>
A firmware frissítése és testreszabás<br>
1. Csatlakoztassa a billentyűzetet a PC-hez.<br>
2. Töltse le és telepítse az Armoury Crate szoftver anger a televiseir.<br>Fel/le a hanger állításár Lejátszás/Szünet funkcióhoz nyomja meg - Némításhoz nyomja meg **Windows zár:** A WIN billentyű engedélyezése/letiltása **A firmware frissítése és testreszabás** 1. Csatlakoztassa a billentyűzetet a PC-hez.
- 3. Frissítse az játékbillentyűzet firmware-ét a szoftver útmutatása szerint.
- 4. Testreszabhatja a játékbillentyűzet az Armoury Crate segítségével.

#### **Laiteohjelmiston päivitys ja mukauttaminen**

- **Ominaisuudet**
- **Median ohjaus:** Seuraava/edellinen kappale  $\bullet$ **Näppäimistö-LED-valon kirkkaus:** 5 eri näppäimistön LED-valon kirkkaustasoa **Äänenvoimakkuuden ohjaus: Toista/Tauko:** pois käytöstä<br>**uttaminen**<br>eesta <u>https://rog.asus.c</u> - Ylös/Alas äänenvoimakkuuden säätämiseksi Paina toistaakse - Paina mykistääksesi
- **Windows-lukko:** Vaihda ottaaksesi WIN-näppäimen käyttöön / pois käytöstä
- 1. Liitä näppäimistö PC-tietokoneeseen.
- Lataa ja asenna Armoury Crate -ohjelmisto osoitteesta https://rog.asus.com. 3. Päivitä pelinäppäimistö laiteohjelmisto ohjelmiston ohjeiden mukaisesti.
- 4. Mukauta pelinäppäimistö Armoury Crate-ohjelmistolla.
- **Funksjoner LED-lysstyrke for tastatur: Mediekontroll:** Neste/forrige sang  $\bullet$ .<br>Ilige LED-lysstyrkenivåer for tastaturet **Lydstyrkekontroll:** (B Spill av / pause:<br>
Trykk for å spille av / sette på pause<br> **pass**<br> **pass**<br> **particular in the strange of the strange of the strange of the strange of the strange of the strange of the strange of the strange of the strange**  -Opp/ned for å justere lydstyrken - Trykk for å dempe **Windows-lås:** Bytt for å aktivere/deaktivere WIN-tasten **Oppdaterer fastvaren og tilpass** 1. Koble tastaturet til PC-en.
- 
- 2. Last ned og installer Armoury Crate-programvaren fr https:
- 3. Følg instruksjonene i programvaren for å oppdatere fastvaren til spilltastatur. 4. Tilpass spilltastatur ved hjelp av Armoury Crate.
- .https://rog.asus.com מהכתובת Armoury Crate התוכנה את ומתקינים מורידים .2
	- .3 פועלים לפי ההוראות להתקנת התוכנה לעדכון הקושחה של מקלדת גיימינג.
	- .4 מתאימים אישית את מקלדת גיימינג באמצעות Crate Armoury.

的としていますが、この装置がラジオやテレビジョン受信機に近接して使用されると、

 $VCC I - B$ 

**المزايا Funkce سطوع مؤشر LED بلوحة المفاتيح: Jas LED osvětlení klávesnice: Ovládání médií:** ا**لتحكم ف***ي* **الوسائط:**<br>الأغنية السابقة/التالية 5 مستويات مختلفة لسطوع مؤشر LED بلوحة المفاتيح as 115 osvetlem navesmeči<br>různých úrovní jasu LED osvětlení klávesnice alší/předchozí pís ت**شغيل/إيقاف:**<br>اضغط للتشغيل/الإيقاف ا**لتحكم في مستوى الصوت:**<br>- لأعلى/لأسفل لضبط مستوى الصوت<br>- اضغط لكتم الصوت **Ovládání hlasitosti: Přehrát/pozastavit:** 8 CS Aristopher Stisknutin přehrajte/pozastavte<br>Bisknutin přehrajte/pozastavte<br>Prince z webu https://rog.asus.com...<br>Aristopher Stisknutin (1999–1992). vahoru/dolů pro úprav Stisknutím přehrajte/pozastavte - Stisknutím ztlumíte zvuk **Zámek Windows: قفل Windows:** ِّبدل لتمكين/تعطيل مفتاح WINTSlouží k zapnutí/vypnutí klávesy WIN **تحديث البرنامج الثابت والتخصيص Aktualizování firmwaru a přizpůsobení** .<br>. وصل لوحة المفاتيح بالحاسوب الشخصي. 1. Připojte klávesnici k počítači. 2. قم بتحميل برنامج Armoury Crate وتثبيته من خلال الرابط https://rog.asus.com. 2. Stáhněte a nainstalujte software Armoury Crate z webu https://rog.asus.com. 3. إتبع تعليمات البرنامج لتحديث البرنامج الثابت الخاص لوحة مفاتيح الألعاب. 3. Podle pokynů softwaru zaktualizujte firmware herní klávesnice. .4 خصص لوحة مفاتيح األلعاب لديك باستخدام برنامج Crate Armoury. 4. Přizpůsobte vaši herní klávesnice pomocí Armoury Crate. **Funcții מאפיינים Luminozitate LED tastatură:** *Comenzi media:*<br>Redarea melodiei 5 niveluri diferite de luminozitate a tastaturii cu LED **בהירות התאורה של המקלדת:** Redarea melodiei următoare/anterioare **בקרת מדיה:** השיר הקודם/הבא .<br>5 רמות שונות של רהירות הנ **Control volum: Redare/întrerupere:** Apăsați pentru a reda/întrerupe **בקרת עוצמת הקול:** - Sus/jos pentru ajustarea volumului - Apăsați pentru a dezactiva sunetul Apasati pentru a reda/intrerupe<br>Bersonalizarea<br>Ro Min ש ללחוץ להפעלה/win ש Win ש ללחוץ להפעלה/win השנים של המתנה של השנים של השנים של השנים של השנים של השנים<br>Antos://roq.asus.com מהכתובת Artibs://roq.asus.com ... **הפעלה/השהיה:** יש ללחוץ להפעלה/השהיה .<br>למעלה/למטה לכוונון עוצמת הקול - יש ללחוץ כדי להשתיק **Blocare Windows:** O Itati pentru a activa/dezac **נעילת Windows:** יש להסיט כדי להפעיל/להשבית את מקש WIN **Actualizarea firmware-ului și personalizarea עדכון הקושחה והתאמה אישית** Conectați tastatura la PC. .1 מחברים את מקלדת למחשב אישי.